# TECSOL<br> **ONE**Sign Guide de pose Tecsol-One Sigfox 3.0

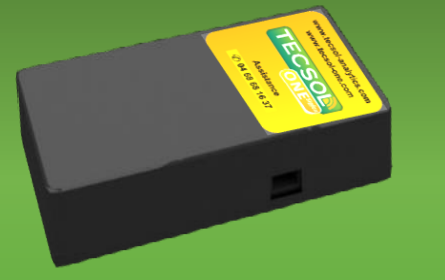

Boitier de télésuivi pour centrale photovoltaïque de production d'électricité

### Caractéristiques du produit

Identification produit : BTO Version : 3.0

Fréquence : 868.2 MHz

Puissance de sortie max. : +14dBm Sécurité : sauts de fréquence, authentification AES128, données brouillées

- Alimentation interne : 2.6-3.6V DC 2 x Piles Lithium Li-SOCCI<sup>2</sup>
- Plage de températures : -15°C / +45°C Boîtier : IP50

Entrée optique -Dimensions [mm] : L =64 x Ep=31x H=115 Poid : 156 gr

### Descriptif du service

Tecsol-One est un dispositif comptant les impulsions optiques d'un compteur d'énergie en mode injection, revente réseau d'une centrale photovoltaïque (ex : 1 impulsion = 1 Wh). Le boitier Tecsol-One envoie les données à un serveur distant quatre fois par jour via le réseau Sigfox. Les données sont alors enregistrées et traitées sur une journée complète de production par l'algorithme de télésuivi Tecsol-One. Vous devez configurer votre installation sur le site [www.Tecsol-one.com.](http://www.tecsol-one.com/) Vous pourrez alors visualiser dans le tableau de bord de votre espace personnel la production journalière de votre installation photovoltaïque ainsi que l'ensoleillement issu de données satellites ainsi que l'historique des alarmes. Une alarme est envoyée dans les cas suivants :

Mode d'alerte

- Baisse anormale ou arrêt de la production, EMAIL & SMS
- Données de production non recues
- Données d'ensoleillement satellite non reçues, EMAIL
- Tension de pile trop basse,

### Assistance et SAV

Site interne[t www.tecsol-one.fr](http://www.tecsol-one.fr/) sous la rubrique « Supports / FAQ » ou « Documentation » ou encore « Vidéos ».

Par email [: tecsol-one@tecsol.fr](mailto:tecsol-one@tecsol.fr) o[u SAV@tecsol.fr](mailto:SAV@tecsol.fr)

### Par Téléphone : 04.68.68.16.37

Si vous devez changer la pile, une procédure est disponible à cette adresse : www.tecsolone.com , onglet « Documentation ».

# Installation du boitier

## **CONNAÎTRE VOTRE COMPTEUR**

**Diode clignotante**

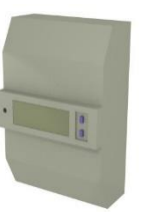

**1.**

**2.**

**3.**

**4.**

- diode que le capteur sera positionné **Relève des paramètres** Pour les compteurs de tarif supérieur à 36 kVA il est nécessaire de connaître le rapport de transformation de votre compteur. À l' aide des boutons situés à côté de l'
- 

### **PRÉPARATION DE LA POSE**

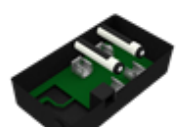

I**nsertion des piles** Insérer les piles dans le modem en respectant la polarité. Refermer ensuite le boîtier.

rapports TC (paramètre n°6 ou n°16 ou n°64).

Localiser sur le compteur la diode clignotante. C' est sur cette

afficheur numérique, relever la valeur correspondant aux

**Séparation du viseur**  Desserrer la vis noire

et détacher le capteur de son viseur.

**IMPORTANT**: Le capteur est muni d' un interrupteur. L'actionner sur la position **B**.

 $\bigwedge$ Ne pas installer les piles longtemps à l'avance sans brancher le capteur

### **MISE EN PLACE DU MODEM**

#### **Fixation du modem**

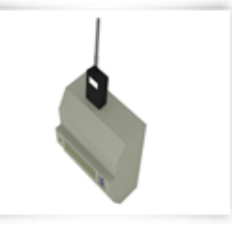

Nettoyer la surface au-dessus du compteur. Coller le modem (les adhésifs sont fournis) à la verticale, l' étiquette vers le haut.

#### **Visser l'antenne sur la prise SMA du boitier.**

Il est recommandé de ne pas placer l'antenne à proximité de pièces métalliques (<10cm). Le boitier doit être à l'abri de la poussière et de toutes projections d'eau ou de liquide.

### MISE EN PLACE DU CAPTEUR

#### **Fixation du viseur**

Nettoyer le compteur autour du voyant lumineux. Coller le viseur en visant le voyant à travers le trou (le viseur est muni d' un adhésif). **Appuyez fort durant 10s pour bien fixer le viseur**.

> **IMPORTANT:** Respecter l'orientation d'assemblage entre le viseur et le capteur comme le montre le schéma ci-contre.

#### **Positionnement du capteur**

Clipser le capteur dans le viseur de manière à ce que le détrompeur du viseur rentre dans

*Le capteur optique doit être placé de telle manière que les rayons du soleil ou toute autre source lumineuse intense ne vienne le balayer.*

## **MISE EN ROUTE DU CAPTEUR**

### **Verrouillage**

**5.**

**6.**

Positionner et serrer la visse noire afin de maintenir le capteur dans le viseur.

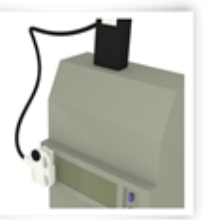

#### **Branchement**

secondes.

Raccorder le connecteur USB au capteur. Brancher ensuite l'autre connecteur au modem.

### **VÉRIFICATION DUCAPTEUR**

Une fois que le boîtier est raccordé, les diodes clignotent comme suit : **1 . Initialisation**

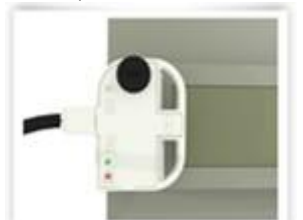

 $\bullet$ Signalisation erreur les deux diodes clignotent<br>simultanément 10 fois. simultanément 10 Appeler l'assistance.

**2. Calibration** la diode rouge clignote pendant 20 secondes.

la diode verte clignote pendant 3 à 30

#### **3. Validation**

la diode verte clignote au même rythme que celle du compteur pendant 3 minutes

Diode Rouge fixe : Débrancher le capteur, enlever les piles 10 secondes avant de remettre les piles et rebrancher le capteur, en respectant l'ordre. Votre Tecsol-One est maintenant en service!

### Entretien et maintenance

Le Tecsol-One doit être manipulé avec précaution. Les suggestions ci-dessous vous aideront à prolonger la vie du produit.

- Ne pas exposer l'appareil à une température ou une humidité hors de la plage de fonctionnement.

- Ne pas utiliser ou stocker l'appareil dans des endroits poussiéreux ou sales.
- Ne pas utiliser d'agents chimiques de nettoyage sur l'appareil.
- Ne pas tenter de démonter l'appareil. Celui-ci n'est pas réparable par l'utilisateur.
- Ne pas laisser tomber l'appareil.
- Ne pas placer l'appareil à côté des disques durs d'ordinateurs, cartes de crédit ou autres médias.Le contenu magnétique de ces dispositifs pourrait être affecté.

- Cet appareil est sous votre responsabilité. Veuillez respecter les normes locales. - Conserver l'appareil dans un endroit sûr, hors de la portée des enfants.

### Garantie

Responsabilité Civile : TECSOL décline toute responsabilité en ce qui concerne les conséquences dommageables pouvant résulter de l'utilisation de nos produits. Réserve de propriété : en application de la loi du 12 mai 1980, TECSOL conserve l'entière propriété des biens faisant l'objet de la commande jusqu'à paiement complet du prix facturé.

Garanties : les produits sont garantis 24 mois. L'effet de notre garantie est strictement limité au remplacement ou à la réparation des produits, hors frais de transport, présentant un défaut de fabrication nettement établi. La durée de la garantie débute à la date de réception des produits. Sont exclus de la garantie les pièces ou appareils détériorés au cours du transport ou à la suite de surtension d'origine électrique ou atmosphérique. Les dommages occasionnés par une mauvaise utilisation du matériel ou un manque d'entretien, toutes transformations ou modifications des matériels, entraîneront la cessation de la garantie. Les piles ne sont pas garanties. En aucun cas l'immobilisation d'un produit défectueux ne pourra donner droit à une indemnité, quelle qu'en soit la cause. Les photos de notre proposition et notices ainsi que les caractéristiques techniques spécifiées n'ont qu'une valeur indicative et peuvent être modifiées à tout moment sans que cela puisse justifier une annulation de commande ou donner lieu à indemnités ou pénalités. Le bon fonctionnement du télécontrôleur Tecsol-One n'est garanti que s'il est utilisé pour l'installation pour laquelle il a été vendu.

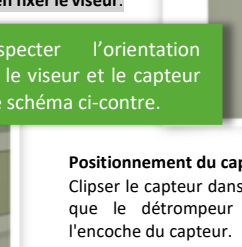

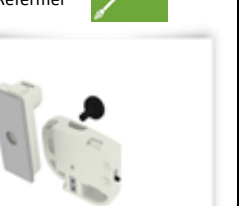

### Configuration du télésuivi

#### **1. Connexion au compte**

Rendez-vous sur le site [wwp.tecsol-one.fr](http://www.tecsol-one.fr/) avec votre navigateur web ( Pour profiter pleinement de toutes les fonctionnalités du site nous recommandons les navigateur Firefox ou Chrome)

**TECSON** 

Rubrique «**Mon compte** »

Lors de votre commande sur la boutique Tecsol-One vous avez été invité à créer votre compte client.

Entrez le même identifiant et mot de passe que vous avez choisi lors de la création du compte.

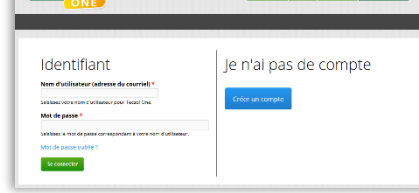

de configuration du boitier.

S'il s'agit de votre première et unique installation vous arriverez directement dans la première page

Si vous avez déjà des installations activées en télésuivi vous pourrez retrouver le numéro de série du boitier à configurer en bas de la liste

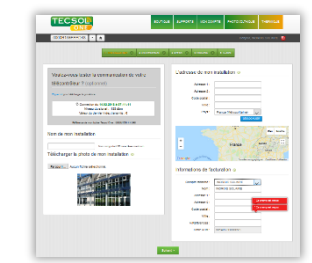

déroulante. Ou dans une fenêtre pop-up à l'ouverture du tableau récapitulatif de vos installations.

#### **2. Configuration installation Étape 1**

**-1** Lors du branchement du capteur au boitier, le Tecsol-one envoie une trame de test sur le réseau Sigfox. Vérifié dans l'encart «**test de communication** » si votre boitier a bien communiqué en contrôlant la date et l'heure de la dernière trame qui doit correspondre à l'heure de la mise en service. Pour forcer une connection : Débrancher et rebrancher après 5s le capteur au boitier.

**-2** Donnez un nom à votre installation. **-3** Personnaliser le tableau de bord du télésuivi de l'installation en téléchargeant une photo au format

ou PNG.

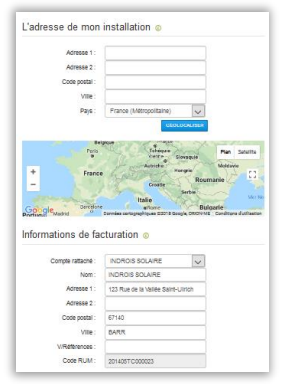

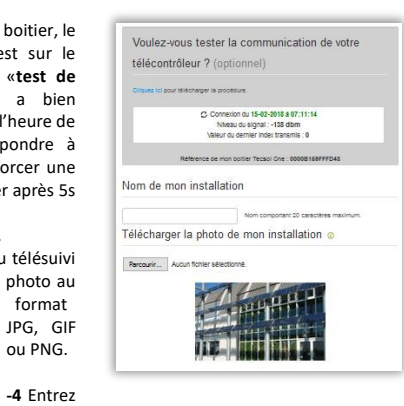

l'adresse de l'installation, puis cliqué sur le bouton<br>GEOLOCALISER Si nécessaire positionner **GEOLOCALISER** . Si nécessaire, positionner manuellement le marqueur  $\bullet$  sur la carte google à l'endroit précis de l'installation.

Un positionnement correct permettra à l'algorithme Tecsol-One de récupérer le bon niveau d'ensoleillement de la zone.

**-5** Choisir dans le menu déroulant l'adresse de facturation de l'abonnement ou personnaliser là en remplissant les différents champs.

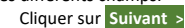

# **Configuration CARACTÉRISTIQUES Étape 2**

**3.**

**4.**

**5.**

Entrez l'inclinaison et l'orientation de vos panneaux ainsi que la puissance crête de la centrale.en Kwc

#### **Orientation Définition :**

- C'est l'angle entre la direction de la pente de votre toit photovoltaïque et le SUD.
- L'orientation de vos panneaux solaires doit être déterminée par rapport au SUD.
- L'angle d'orientation peut varier de **- 180°/SUD à +180°/SUD.** (Voir aide en ligne sur le site)

**IMPORTANT**: Dans le cas ou vous avez plusieurs pentes, avec des orientations ou inclinaisons différentes, veuillez contacter le support **Tecsol-One**

**Renseignez le tarif d'achat EDF** : Ce paramètre permet de calculer à titre indicatif le chiffre d'affaires de votre installation. Ce calcul est visualisable sur le graphe « rentabilité » du « Tableau de bord ». Vous trouverez ce tarif dans votre contrat d'achat signé avec EDF. Cliquer sur **Suivant >**

## **Configuration MATÉRIEL Étape 3**

Renseignez les champs correspondant aux onduleurs et aux panneaux utilisés sur votre centrale photovoltaïque. Utiliser le bouton « Ajouté un nouveau Type » si vous disposez de plusieurs modèles différent d'onduleurs ou de panneaux solaires.

Ces données sont renseignées à titre d'information. Elle ne rentre pas en compte dans l'algorithme de télésuivi.

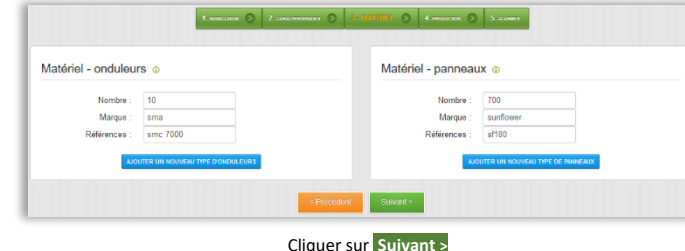

### **Configuration PRODUCTION Étape 4**

Index : afin de faire correspondre l'index du compteur EDF avec le tableau de bord de l'installation, renseignez l'index de production affiché sur l'écran du compteur au moment de la mise en service du boitier Tecsol-One. L'index est exprimé en Kwh. **Rythme de comptage de votre compteur :** L'information est renseignée sur la face avant du

**Production estimée/mois :** Généralement fournie par votre installateur, cela permet d'effectuer une comparaison avec les données mesurées. Dans le cas ou vous ne connaissez pas les valeurs, utiliser **APPLICATION DE CALCUL** . Utiliser l'application seulement après avoir complété les informations de

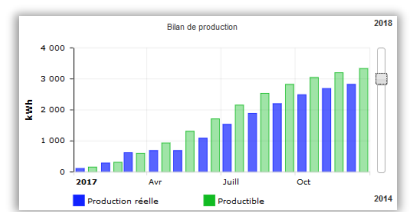

configuration de l'étape 1 et 2 ou en cas de changement d'un des paramètres.

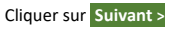

#### **Configuration ALARMES Étape 5 6.**

**Mes rapports :** Permet de choisir les différents types et la périodicité de rapport que vous souhaitez recevoir. Les rapports retracent l'activité de la centrale durant la période (Bilan de production, alarmes de fonctionnement). Ils sont envoyés par email aux adresses renseignées dans l'encart « envoi d'alarmes ».

**Envoi d'alarmes :** par défaut activé ⊠ vous pouvez suspendre l'envoi d'alarme pour éviter d'être importuné par les messages dans le cas où vous savez que votre centrale est arrêtée. Vous pouvez renseigner jusqu'à 2 adresses email et 2 numéros de mobile pour recevoir les alertes par SMS et/ou emails.

**Autres Utilisateurs :** Cette fonction vous permet d'ouvrir les droits en visualisation à une tierce personne. (Exemple : pour un mainteneur ou un autre membre de la famille). Cet utilisateur n'aura pas accès à la configuration et à la facturation de votre installation. Entrer son adresse email dans le champ, puis cliquer sur CREER. Dans le cas où elle ne disposerait pas encore de compte sur la plateforme, cette personne recevra automatiquement un email l'invitant à créer son espace personnel su[r www.tecsol-one.fr.](http://www.tecsol-one.fr/) Son adresse email apparaitra alors dans la liste des autres utilisateurs. Cliquer sûr  $\bullet$  pour supprimer les droits de visualisation à cette personne

#### Cliquer sur **Enregistrer les modifications**

Un message vous invite à valider l'activation de l'abonnement de votre centrale.

#### **Félicitation !**

Tecsol-One se charge maintenant du télésuivi de votre centrale photovoltaïque.

#### Information sur la sécurité

-Ne pas installer cet appareil à proximité d'appareils médicaux comme des stimulateurs cardiaques ou des appareils auditifs.

-Des interférences peuvent se produire si cet appareil est utilisé près de téléviseurs, radios ou ordinateurs.

-Si l'appareil a été stocké dans un environnement froid, alors de la condensation peut se produire. Avant de commencer, l'appareil doit absolument être sec. Ainsi, une période d'acclimatation d'au moins trois heures doit être observée.

-Afin d'éviter de possibles dommages, nous vous recommandons d'utiliser seulement les accessoires spécifiés. Ceux-ci ont été testés avec cet appareil.

-Lire attentivement ce manuel dans son intégralité et gardez-le en sécurité pour de futures références. Il est essentiel de connaître ces informations et de se conformer aux instructions données dans ce manuel pour s'assurer que cet appareil soit installé, utilisé et entretenu correctement et en toute sécurité.

-Cette unité RF n'est pas conçue pour être utilisée dans et pour des applications portables (à moins de 20 cm du corps de l'utilisateur) et de telles utilisations sont strictement interdites.TECSOL décline toute responsabilité pour les dommages causés à l'installation ou à d'autres biens ou des personnes découlant de l'installation, l'utilisation ou l'entretien qui n'auraient pas été effectués en conformité avec ce manuel d'instructions, qui doit toujours accompagner le montage.

Enlever les batteries en cas de non-utilisation prolongée ou d'un transport aérien.

### Déclaration de conformité :

Réseau SIGFOX UNB 868 MHz - Antenne interne (PCB) Puissance RF 14 dbm (25mw) - Certification ID : P\_002F\_71DE\_01. Normes applicables : EN55022 :2010 - EN61000-3-2 :2006+A1 :2009+A2 :2009 EN61000-3-3 :2008 - EN55024 :2010 IEC61000-4-2 :2008 - IEC61000-4-3 :2006+A1 :2007 IEC61000-4-4 :2004+A1 ; 2010 - IEC 6100-4-5 :2005 IEC61000-4-6 :2008 - IEC610004-8 :2009 IEC61000-4-11 :2004 - ETSIEN300220-3v1.1.1(2000) ETSIEN301489-1V1.9.22011-09 – ETSIEN301489-3V1.4.12002-0855022 :2010 EN61000-3-2 :2006+A1 :2009+A2 :2009, Class A -EN61000-3-3 :2008 EN61000-4-2 :2009 - EN61000-4-3 :2006+A1 :2008+A2 :2010 EN61000-4-4 :2004+A1 :2010 - EN61000-4-5 :2006 EN61000-4-6 :2009 - N610004-11 :2004 Homologation Sigfox classe 0

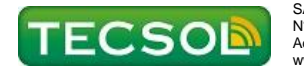

SA TECSOL105 av Alfred Kastler 66100 PERPIGNAN N° SIREN : 324938786 Adrel : tecsol-one@tecsol.fr Téléphone : 04 68 68 16 37 www.tecsol-one.com

compteur EDF. Il est exprimé en Wh/ impulsion. Ex : 1 pour 1 Wh / impulsion